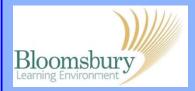

## **Adding quizzes in Moodle**

Add an activity Campus Pack

To add a quiz in a topic, turn on editing, click **Add an activity...** and select **Quiz** 

Give the quiz a meaningful **Name** and in the **Introduction**, explain clearly what the students have to do, provide any prequiz requirements, etc. You can use the text editor to add links, images, etc. There are several options available; the most useful ones are described here:

<u>Timing</u> - you can choose when the quiz is available to students by setting the open date/time; to do this you will need to tick the **Enable** box.

When a close date/time is set, Moodle will automatically submit the quiz after this time expires. The student is warned when time is running out.

<u>Time limit</u> – by default, quizzes do not have a time limit. To set a quiz under timed conditions, click **Enable** and specify the time limit (the units of time available are *days*, *hours*, *minutes* and *seconds*).

<u>Attempts</u> – set the number of attempts you want your students to have (from *unlimited* to *10 attempts*). Formative (self test) quizzes will usually allow multiple attempts, summative (exam condition) quizzes usually allow one.

<u>Grades</u> – how the attempts (if more than one) are graded (i.e. *Highest*, *Average*, *First* or *Last*).

🕷 Birkbeck

Leading education

and social research

Institute of Education

University of London

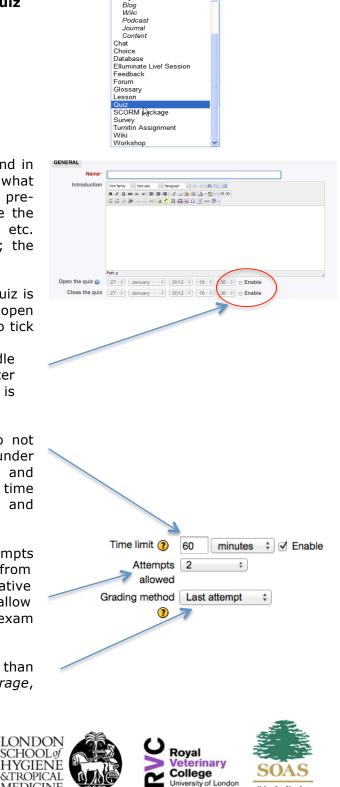

MEDICINE

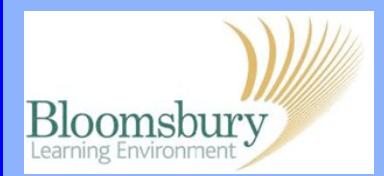

## **Adding quizzes in Moodle**

<u>Layout</u> - shuffling (randomising) the questions and choices within each question helps stop repetition and predictable patterns.

## <u>Review options</u> – enables you to control what information students will be shown they review past attempts or look at quiz reports. Information that can be controlled in these ways:

**The attempt:** what the student entered in response to each question.

Whether correct: correct answer to each question.

**Marks:** score the student receives on each question.

**Specific feedback:** feedback that is specific to the student's response to each question.

**General feedback:** general feedback for the question, which does not depend on the student's response.

**Overall feedback:** overall feedback for the whole attempt.

|                    |                                     | LAYOUT                           |                               |                                |
|--------------------|-------------------------------------|----------------------------------|-------------------------------|--------------------------------|
|                    |                                     | Question order Shuffled randomly |                               | nlv                            |
|                    |                                     |                                  | Every 3 questio               |                                |
|                    | non page 😈                          |                                  | Every 3 questions             |                                |
| QUESTION BEHAVIOUR |                                     |                                  |                               |                                |
|                    |                                     |                                  |                               |                                |
|                    |                                     | Shuffle within                   | Yes 🛊                         |                                |
|                    | questions 🕡                         |                                  |                               |                                |
|                    | How questions Deferred feedback     |                                  |                               | ack 🛟                          |
|                    | behave 🕜                            |                                  |                               |                                |
|                    |                                     |                                  |                               |                                |
| .                  | RE                                  | IEW OPTIONS                      |                               |                                |
|                    |                                     |                                  |                               |                                |
| 1                  | During the attempt                  |                                  | Immediately after the attempt |                                |
| 2                  | V                                   | The attempt                      | V                             | The attempt                    |
| -                  | 1                                   | Whether correct                  | 2                             | Whether correct                |
|                    | V                                   | Marks                            | 2                             | Marks                          |
|                    | V                                   | Specific feedback                | 2                             | Specific feedback              |
|                    | V                                   | General feedback                 | 2                             | General feedback               |
|                    | V                                   | Right answer                     | 2                             | Right answer                   |
|                    | Β                                   | Overall feedback                 | V                             | Overall feedback               |
|                    | Later, while the quiz is still oper |                                  | n After the quiz is closed    |                                |
|                    | _                                   | The otherward                    | -                             | The obtained                   |
|                    | _                                   | The attempt<br>Whether correct   | 2                             | The attempt<br>Whether correct |
|                    |                                     | Marks                            | 2                             | Marks                          |
|                    |                                     |                                  | 2                             |                                |
|                    | <b>1</b>                            | Specific feedback                | 2                             | Specific feedback              |
|                    |                                     | General feedback                 | ×.                            | General feedback               |
|                    |                                     | Right answer                     | V                             | Right answer                   |
|                    | 2                                   | Overall feedback                 | 2                             | Overall feedback               |

You can determine when the students will see each of these items: **Immediately after the attempt** is within 2 minutes of the student clicking "submit all and finish".

**Later, while the quiz is still open** is after 2 minutes, but before the close date (if the quiz does not have a close date, this phase never ends).

After the quiz is closed is what it says (you never get here for quizzes without a close date).

Users with the capability 'View hidden grades' (typically teachers and administrators) are not affected by these settings and will always be able to review all information about a student's attempt at any time.

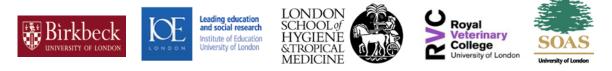